# **Target Support Package™ 4** Reference Guide

*For Use with Analog Devices™ Blackfin®*

# **MATLAB®**

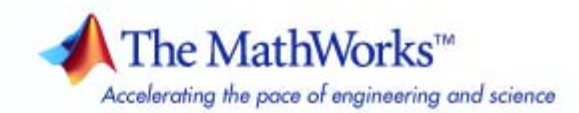

#### **How to Contact The MathWorks**

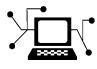

 $\omega$ 

www.mathworks.com Web comp.soft-sys.matlab Newsgroup www.mathworks.com/contact\_TS.html Technical Support

bugs@mathworks.com Bug reports

suggest@mathworks.com Product enhancement suggestions doc@mathworks.com Documentation error reports service@mathworks.com Order status, license renewals, passcodes info@mathworks.com Sales, pricing, and general information

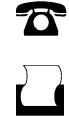

 $\mathbf{\times}$ 

508-647-7001 (Fax)

508-647-7000 (Phone)

The MathWorks, Inc. 3 Apple Hill Drive Natick, MA 01760-2098

For contact information about worldwide offices, see the MathWorks Web site.

*Target Support Package™ Reference Guide*

© COPYRIGHT 2009–2010 by The MathWorks, Inc.

The software described in this document is furnished under a license agreement. The software may be used or copied only under the terms of the license agreement. No part of this manual may be photocopied or reproduced in any form without prior written consent from The MathWorks, Inc.

FEDERAL ACQUISITION: This provision applies to all acquisitions of the Program and Documentation by, for, or through the federal government of the United States. By accepting delivery of the Program or Documentation, the government hereby agrees that this software or documentation qualifies as commercial computer software or commercial computer software documentation as such terms are used or defined in FAR 12.212, DFARS Part 227.72, and DFARS 252.227-7014. Accordingly, the terms and conditions of this Agreement and only those rights specified in this Agreement, shall pertain to and govern the use, modification, reproduction, release, performance, display, and disclosure of the Program and Documentation by the federal government (or other entity acquiring for or through the federal government) and shall supersede any conflicting contractual terms or conditions. If this License fails to meet the government's needs or is inconsistent in any respect with federal procurement law, the government agrees to return the Program and Documentation, unused, to The MathWorks, Inc.

#### **Trademarks**

MATLAB and Simulink are registered trademarks of The MathWorks, Inc. See [www.mathworks.com/trademarks](http://www.mathworks.com/trademarks) for a list of additional trademarks. Other product or brand names may be trademarks or registered trademarks of their respective holders.

#### **Patents**

The MathWorks products are protected by one or more U.S. patents. Please see [www.mathworks.com/patents](http://www.mathworks.com/patents) for more information.

#### **Revision History**

September 2009 Online only New for Version 4.0 (Release 2009b) March 2010 Online only Revised for Version 4.1 (Release 2010a)

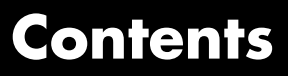

## **[Getting Started](#page-4-0)**

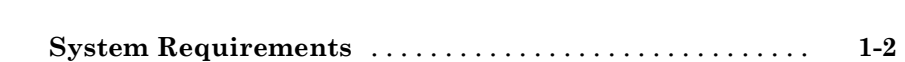

### **[Block Reference](#page-6-0)**

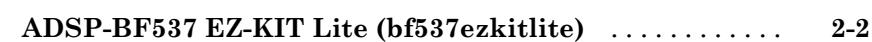

## **[Blocks — Alphabetical List](#page-8-0)**

# *[3](#page-8-0)*

*[1](#page-4-0)*

*[2](#page-6-0)*

## **[Index](#page-20-0)**

# <span id="page-4-0"></span>Getting Started

**1**

## <span id="page-5-0"></span>**System Requirements**

For detailed information about the software and hardware required to use Target Support Package™ software, refer to the Target Support Package system requirements areas on the MathWorks Web site:

- **•** Requirements for Target Support Package: [www.mathworks.com/products/target-package/requirements.html](http://www.mathworks.com/products/target-package/requirements.html)
- **•** Requirements for use with Analog Devices™Blackfin®: [www.mathworks.com/products/target-package/adi-adaptor/](http://www.mathworks.com/products/target-package/adi-adaptor/)

# **2**

# <span id="page-6-0"></span>Block Reference

[ADSP-BF537 EZ-KIT Lite](#page-7-0) [\(bf537ezkitlite\)](#page-7-0) (p. [2-2](#page-7-0))

Blocks for ADSP-BF537 EZ-KIT Lite

# <span id="page-7-0"></span>**ADSP-BF537 EZ-KIT Lite (bf537ezkitlite)**

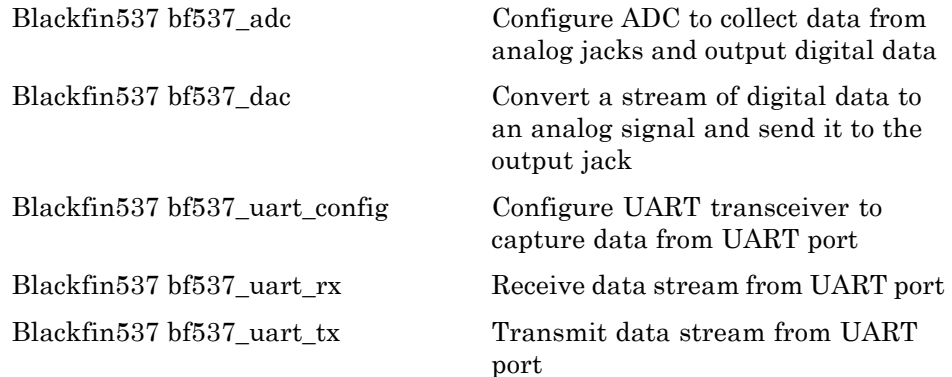

# <span id="page-8-0"></span>Blocks — Alphabetical List

# <span id="page-9-0"></span>**Blackfin537 bf537\_adc**

### **Purpose** Configure ADC to collect data from analog jacks and output digital data

**Library** ADSP-BF537 EZ-KIT Lite

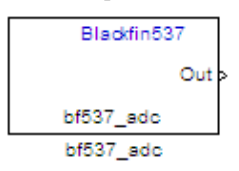

**Description** Configure AD1871 audio ADC on ADI BF537 EZ-KIT Lite board to capture audio stream from the Line In jack of BF537 board. This block uses a sampling rate of 48 kHz. It outputs the sampled signal as [Nx2], where N indicates number of samples per frame in an array of int32 values.

**Dialog Box**

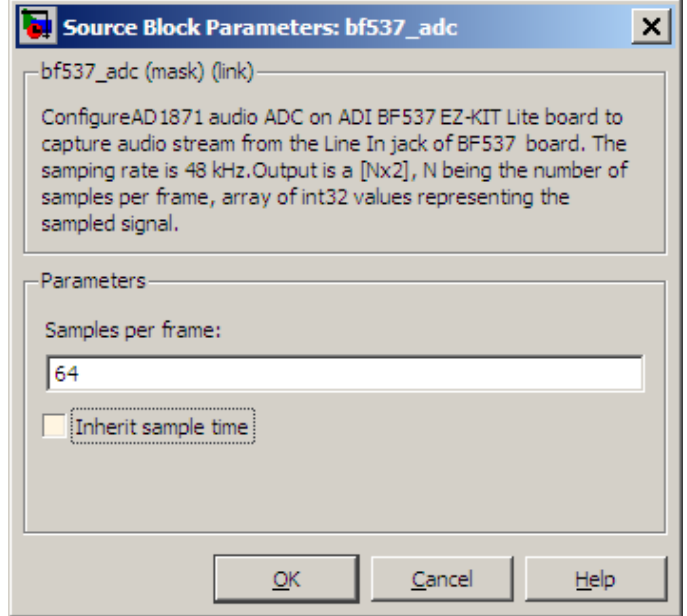

#### **Samples per frame**

Set the number of samples the ADC buffers internally before it sends the digitized signals, as a frame vector, to the next block in the model. This value defaults to 64 samples per frame. The

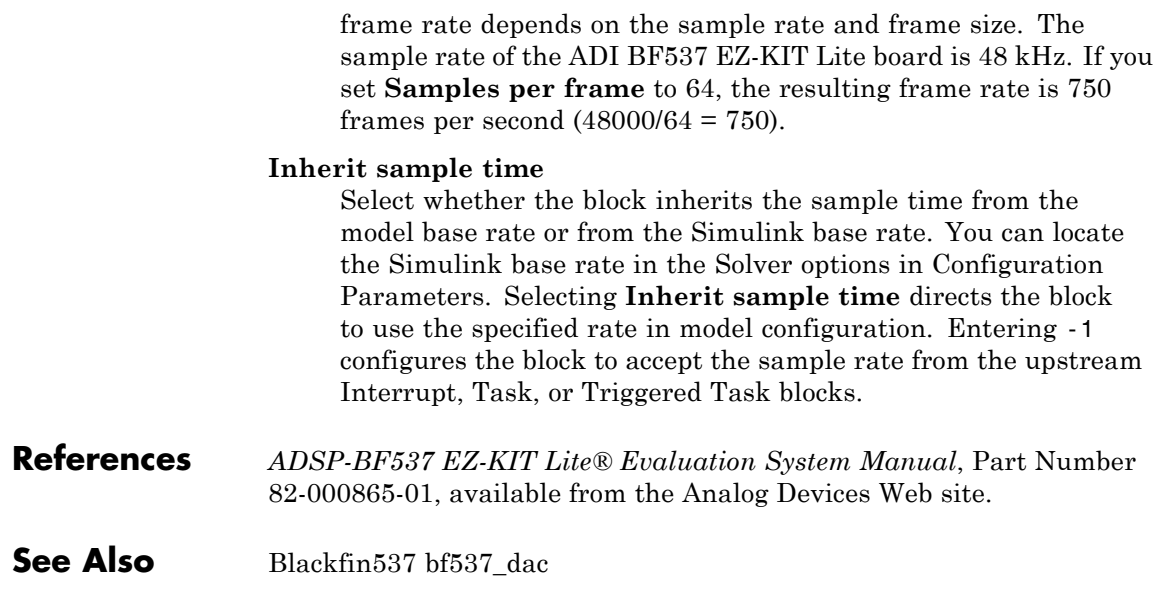

# <span id="page-11-0"></span>**Blackfin537 bf537\_dac**

#### **Purpose** Convert a stream of digital data to an analog signal and send it to the output jack

**Library** ADSP-BF537 EZ-KIT Lite

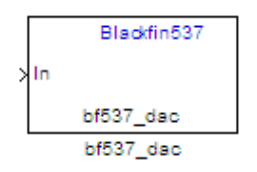

**Description** Configure AD1854 audio DAC on ADI BF537 EZ-KIT Lite board to capture audio stream from the Line In jack of BF537 board. This block uses a sampling rate of 48 kHz. It outputs the sampled signal as [Nx2], where N indicates number of samples per frame in an array of int32 values.

### **Dialog Box**

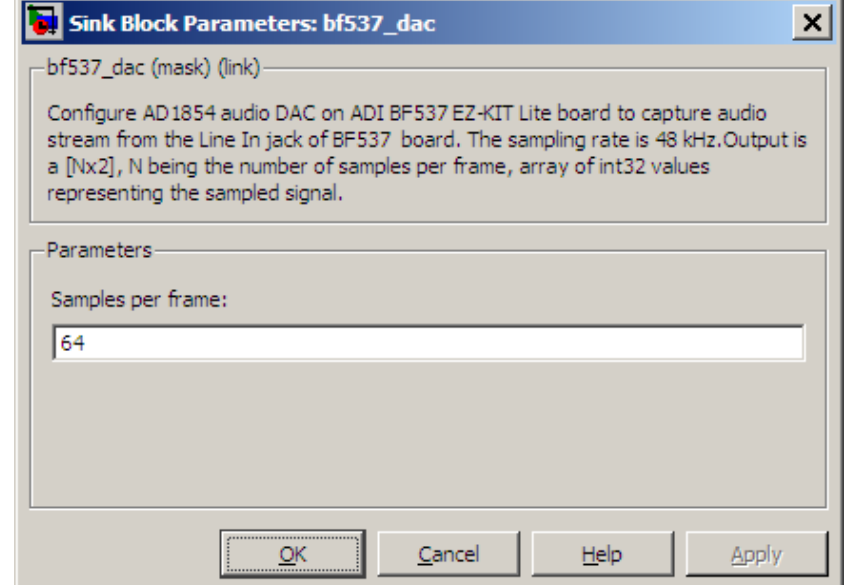

#### **Samples per frame**

Set the number of samples per data input frame. Match this value with the value of the block creating the data frames. This value defaults to 64 samples per frame.

**References** *ADSP-BF537 EZ-KIT Lite® Evaluation System Manual*, Part Number 82-000865-01, available from the Analog Devices Web site.

**See Also** [Blackfin537 bf537\\_adc](#page-9-0)

# <span id="page-13-0"></span>**Blackfin537 bf537\_uart\_config**

### **Purpose** Configure UART transceiver to capture data from UART port

contain one configuration block per UART port.

**Library** ADSP-BF537 EZ-KIT Lite

**Description** Configure UART transceiver on ADI BF537 based board to capture

Blackfin537 bf537\_uart\_config bf537\_uart\_config

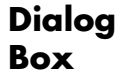

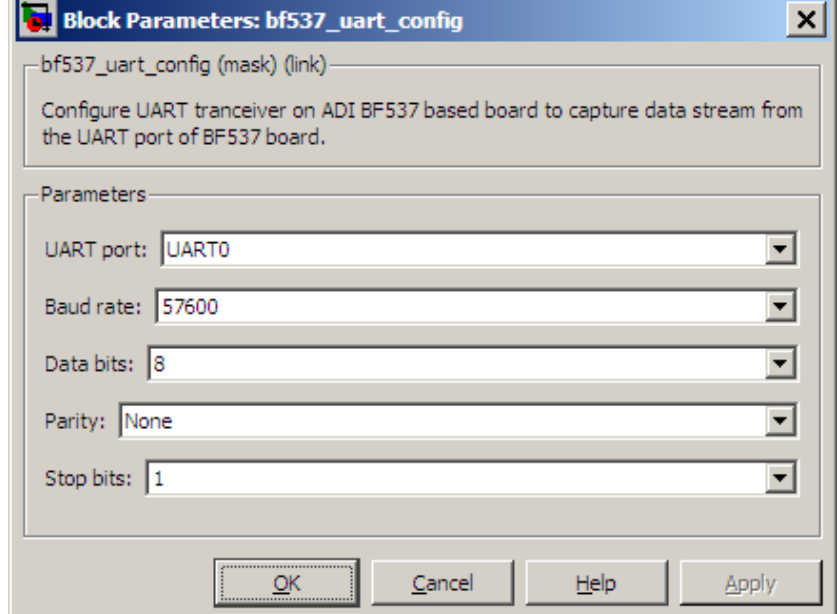

data stream from the UART port of BF537 board. Your model can only

#### **UART port**

Select which UART port this block configures. UART0 uses processor pins PF0 (UART0 transmit) and PF1 (UART0 receive). UART1 uses processor pins PF2 (Push button SW13) and PF3

(Push button SW12). These pins have multiple GPIO functions that depend on the configuration of the processor. For more information, see the "Programmable Flags (PFs)" section of the *ADSP-BF537 EZ-KIT Lite® Evaluation System Manual*.

#### **Baud rate**

Configure the rate at which the UART transfers bits per second. The bits include the start bit, the data bits, the parity bit (if enabled), and the stop bits. Configure both the sending and receiving devices to the same baud rate.

#### **Data bits**

Set the number of data bits per data frame to 5, 6, 7, or 8. The UART transmits the least significant bit sent first. Use the default value, 8 bits, unless your system requires a lower value. Configure both the sending and receiving devices to the same data bit value.

#### **Parity**

Set type of parity checking to be none, even, or odd. When you set **Parity** to none, the UART does not perform parity checking and does not transmit a parity bit. When you set **Parity** to even, the UART sets the parity bit to 1 to obtain an even number of ones in the data word. When you set **Parity** to odd, the UART sets the parity bit to 1 to obtain an odd number of ones in the data word. Parity checking can detect errors of 1 bit only. An error in 2 bits can cause the data to have a seemingly valid parity. Configure both the sending and receiving devices to the same parity value.

#### **Stop bits**

Set the number of bits used to indicate the end of a byte. When you set **Stop bits** to 1, the UART transmits 1 bit to signal the end of a transmission. When you set **Stop bits** to 1.5, the UART extends the length of time it transmits the 1-bit stop bit by half. Configure both the sending and receiving devices to the same stop bit value.

**References** *ADSP-BF537 EZ-KIT Lite® Evaluation System Manual*, Part Number 82-000865-01, available from the Analog Devices Web site.

**See Also** [Blackfin537 bf537\\_uart\\_rx,](#page-16-0) [Blackfin537 bf537\\_uart\\_tx](#page-18-0)

### <span id="page-16-0"></span>**Purpose** Receive data stream from UART port

**Library** ADSP-BF537 EZ-KIT Lite

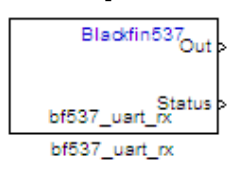

**Description** Configure UART receiving on ADI BF537-based board to receive data stream from the UART port on the board. This block outputs [Nx1], where N indicates the data length in an array of uint8 values representing the ASCII characters. Your model can only contain one receive block per UART port.

**Dialog Box**

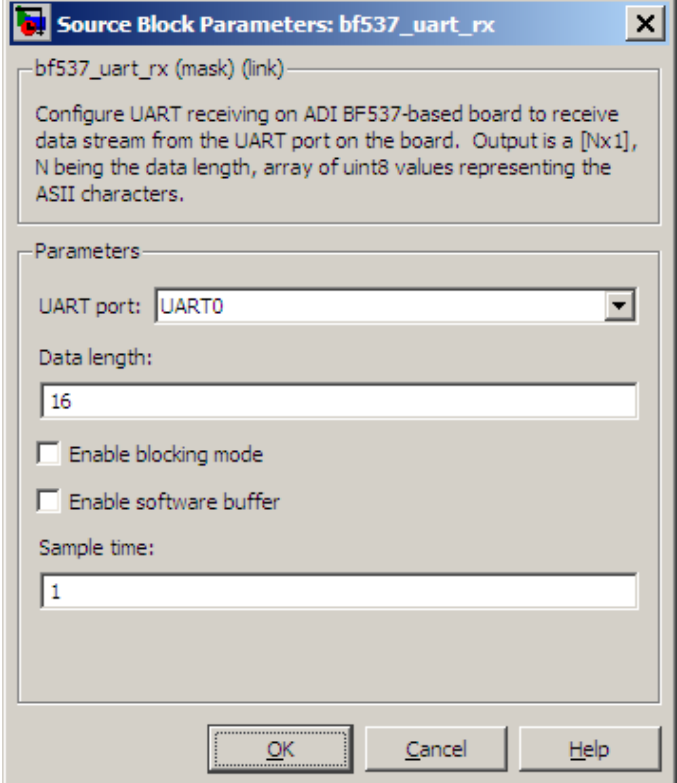

#### **UART port**

Select which UART port from which this block receives data.

#### **Data length**

Set the data length, in bytes, of the **Out** port. This block always outputs the number of bytes the **Data length** parameter specifies.

#### **Enable blocking mode**

When you enable blocking mode, this block waits until it receives enough data before writing the data to the **Out** port.

When you disable blocking mode:

- If the receive buffer contains the number of bytes specified by **Data length**, the block writes the data to the **Out** port and also sends a positive number on the **Status** port. This positive number indicates valid data on the **Out** port.
- If the receive buffer does not contain the number of bytes specified by **Data length**, the block does not write the data to the **Out** port and instead sends a 0 to the **Status** port. This 0 indicates invalid data on the out port.

#### **Enable software buffer**

Use a software-managed buffer, in addition to hardware FIFO, to handle incoming data.

#### **Software buffer size factor**

If you enable the software buffer, set the size of **Software buffer size factor** to handle expected bursts in the incoming data.

#### **Sample time**

Specify the time interval between samples. To inherit sample time from the upstream block, set this parameter to -1.

**References** *ADSP-BF537 EZ-KIT Lite® Evaluation System Manual*, Part Number 82-000865-01, available from the Analog Devices Web site.

**See Also** Blackfin537 bf537 uart config, Blackfin537 bf537 uart tx

### <span id="page-18-0"></span>**Purpose** Transmit data stream from UART port

**Library** ADSP-BF537 EZ-KIT Lite

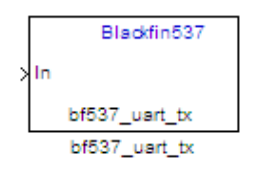

**Description** Configure UART transmission on ADI BF537 based board to send data stream through the UART port of the board. The block requires an input of [Nx1], where N indicates the data length, in an array of uint8 values representing the ASCII characters. Your model can only contain one transmit block per UART port.

**Dialog Box**

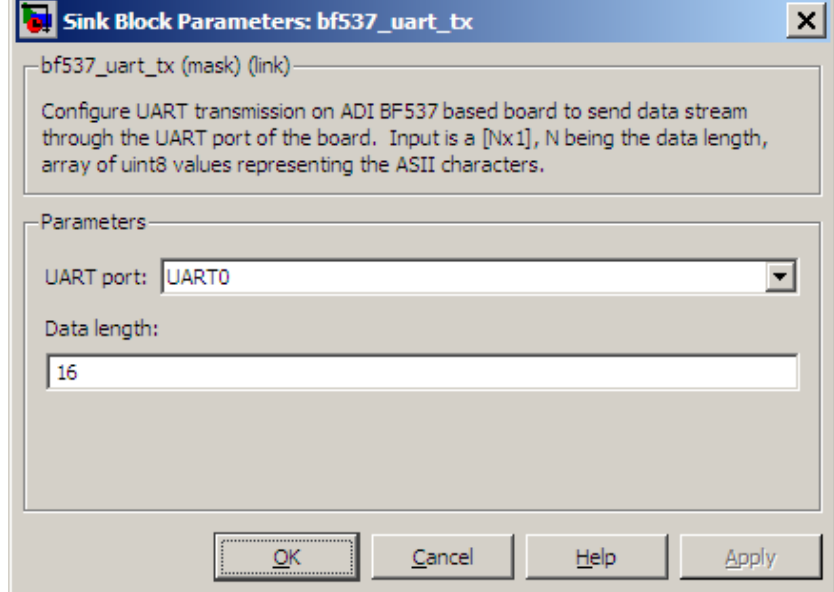

### **UART port**

Select the UART port the transmit block uses to send data.

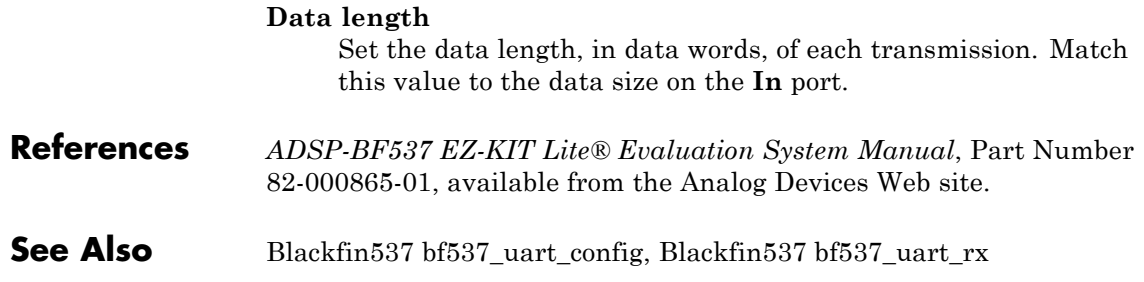

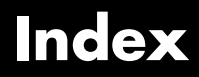

<span id="page-20-0"></span>Index**B**

[Blackfin537 bf537\\_adc](#page-9-0) 3-[2](#page-9-0) [Blackfin537 bf537\\_dac](#page-11-0) 3-[4](#page-11-0) [Blackfin537 bf537\\_uart\\_config](#page-13-0) 3[-6](#page-13-0) [Blackfin537 bf537\\_uart\\_rx](#page-16-0) 3-[9](#page-16-0) [Blackfin537 bf537\\_uart\\_tx](#page-18-0) 3[-11](#page-18-0)